# 第**1**章 如何下载工程

# **1.1** 概述

串口屏下载工程方式有 3 种, USB、SD 卡和串口, 部分型号不支持 USB 下载。

# **1.1.1 USB** 下载

- 1. 上电,点亮屏幕,以显示出稳定图案为正常。供电电压参考手册,基本型系列除了 3.5 寸、10.4 寸外,其他尺寸供电均为 5-26V, 3.5 寸基本型, 供电 5V, 10.4 寸供电 9-26V。
- 2. 插上 USB 线, 如图 [1.1](#page-0-0) 所示。

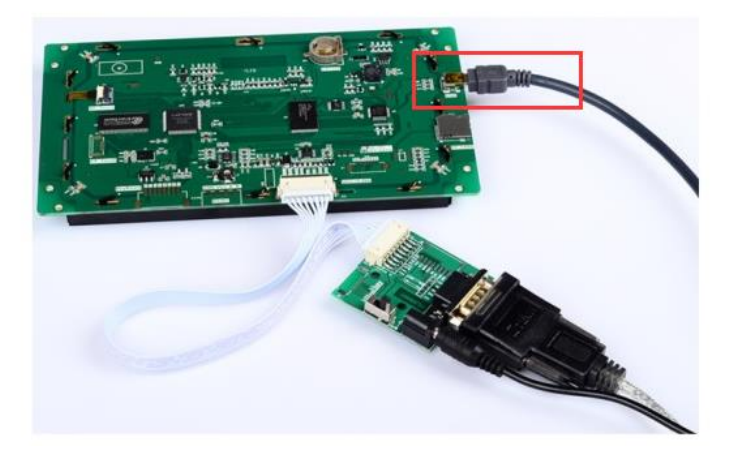

图 1.1 插入 USB

<span id="page-0-0"></span>3. 在已建好的工程基础上,点击编译,编译通过后,点击编译按钮旁边的 LOAD。不需要 连接串口。

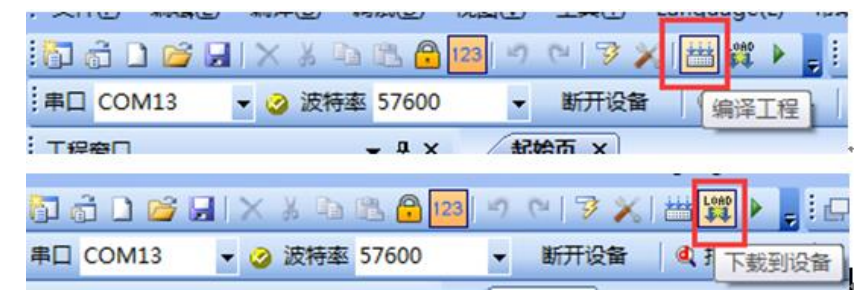

图 1.2 编译以及下载

下载工程也可以通过量产向导下载。

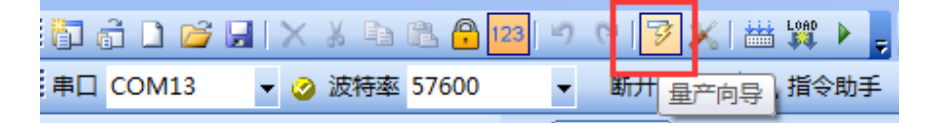

图 1.3 量产向导

通过量产向导下载工程,我司串口屏出厂已下载字库以及系统键盘,不需要重复下载。

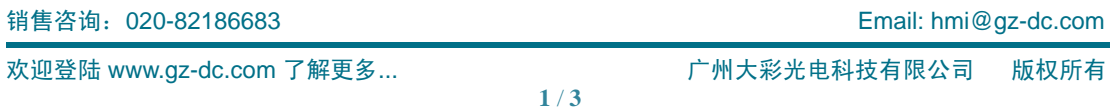

**DCOLOUR®** 广州大彩科技

若用户有进行自定义键盘的操作,需要勾选下载字库资源以及系统键盘,[如图](#page-1-0) 1.4 所示。

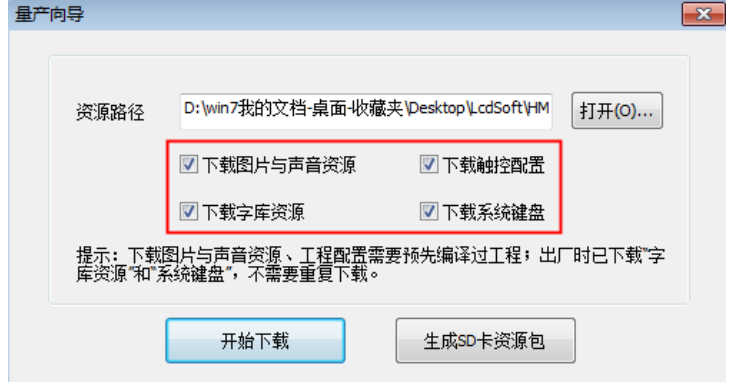

图 1.4 量产向导

<span id="page-1-0"></span>4. 点击下载,软件右下角将会出现下载进度条,静待下载进度条完毕。

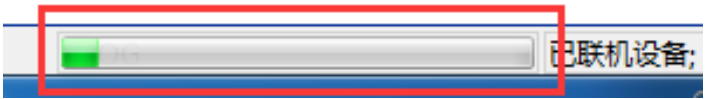

图 1.5 下载进度条

注意: 若出现 USB 无法下载,请参考常见问题解答处理,文档在软件的帮助栏处。

### **1.1.2** 串口下载

串口下载方法跟USB 下载方法类似,步骤除了第二步由插入USB线改为串口联机成功, 联机成功后,软件右下角将会提示已联机设备,以及版本号。如图 [1.7](#page-1-1) 所示。

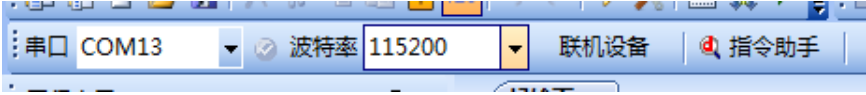

#### 图 1.6 联机设备

联机操作方法:选择串口,并将屏的硬件 DIN 跟串口线的 TXD 连接, DOUT 跟串口线 的 RXD 连接。

若电脑没有串口线,则无法通过串口通讯,以及下载。

已联机设备: 固件-2.22.793.259: 软件-3.0.0.616

### 图 1.7 联机成功

<span id="page-1-1"></span>注意:若无法串口联机,请参考常见问题解答处理,文档在软件的帮助栏处。

建议使用 115200 波特率下载,波特率越高,下载速度越快,修改波特率方法,直接软 件的指令助手,设备配置,解锁配置,修改波特率,然后重新断开设备,联机设备。

### **1.1.3 SD** 下载

SD 卡下载,方便批量生产使用。

销售咨询:020-82186683 Email[: hmi@gz-dc.com](mailto:hmi@gz-dc.com) 

欢迎登陆 [www.gz-dc.com](http://www.gz-dc.com/) 了解更多... 广州大彩光电科技有限公司 版权所有

**DCOLOUR®** 广州大彩科技

> SD 卡容量越小越好,建议使用品牌闪迪 128M 大小 SD 卡, 部分大容量 SD 卡以及 杂牌 SD 卡不兼容。

1. 首先,生成 SD 卡资源包

选择工具,量产向导,选中需要下载的部分,如图片,工程配置等,[如图](#page-2-0) 1.8 所示

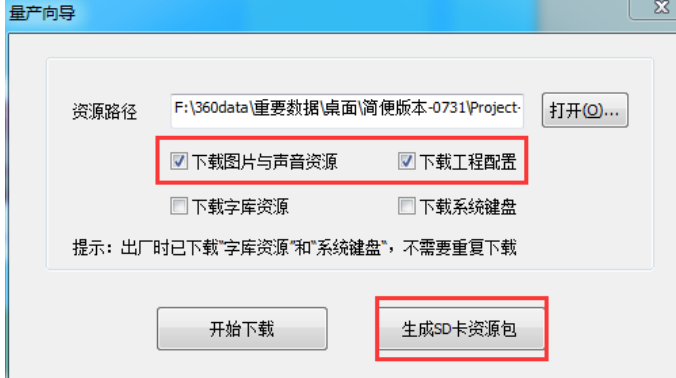

图 1.8 生成 SD 卡资源包

<span id="page-2-0"></span>点击生成 SD 卡资源包,生成的文件如图 [1.9](#page-2-1) 所示。将全部文件直接复制到 SD 卡上

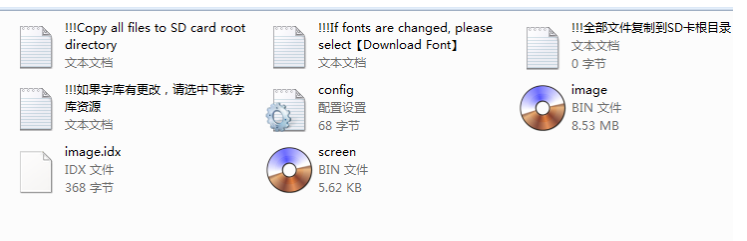

图 1.9 SD 卡资源

<span id="page-2-1"></span>然后点亮屏幕,插入 SD 卡,等待烧录完毕。烧录进度如图 [1.10](#page-2-2) 所示。

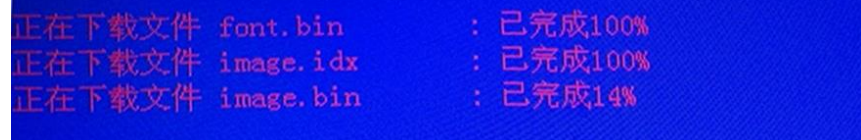

#### 图 1.10 SD 下载进度

<span id="page-2-2"></span>烧录完毕后进度为 100%,图 1.10 为烧录字库、图片;进度全部为 100%或者直接显示 图片界面, 那么烧录完成, 烧录完成后, 串口屏蜂鸣一声提醒, 然后拔出 SD 卡即可, 可带 电热插拔。

注意:若部分 SD 卡无法下载,请转用 USB 或者串口下载,或者从我司购买专用 SD 卡。

## **1.2** 声明与服务

感谢您选用大彩系列产品,若您对文档有什么异议或疑问,欢迎随时与我们取得联系。 电话: 020-82186683-601, Emial: [hmi@gz-dc.com](mailto:hmi@gz-dc.com)。当然若文档有什么错误或误解之处, 欢 迎给我们提出批评和建议,我们将及时纠正和改进。